## Office 365 Android setup

Article Number: 200 | Rating: Unrated | Last Updated: Fri, Apr 6, 2018 at 12:44 PM

In order to setup your Android device for office 365, follow the steps below.

You will need to download Outlook from the Play Store, as most Android devices cannot do Exchange email with their inbuilt apps. Because of this we suggest downloading outlook as it is free.

Open your Play store app on your phone, and type in outlook

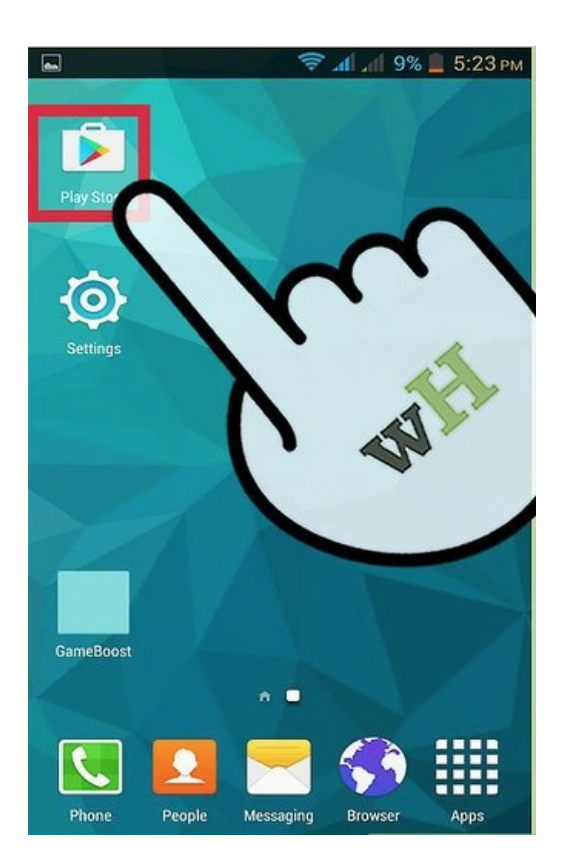

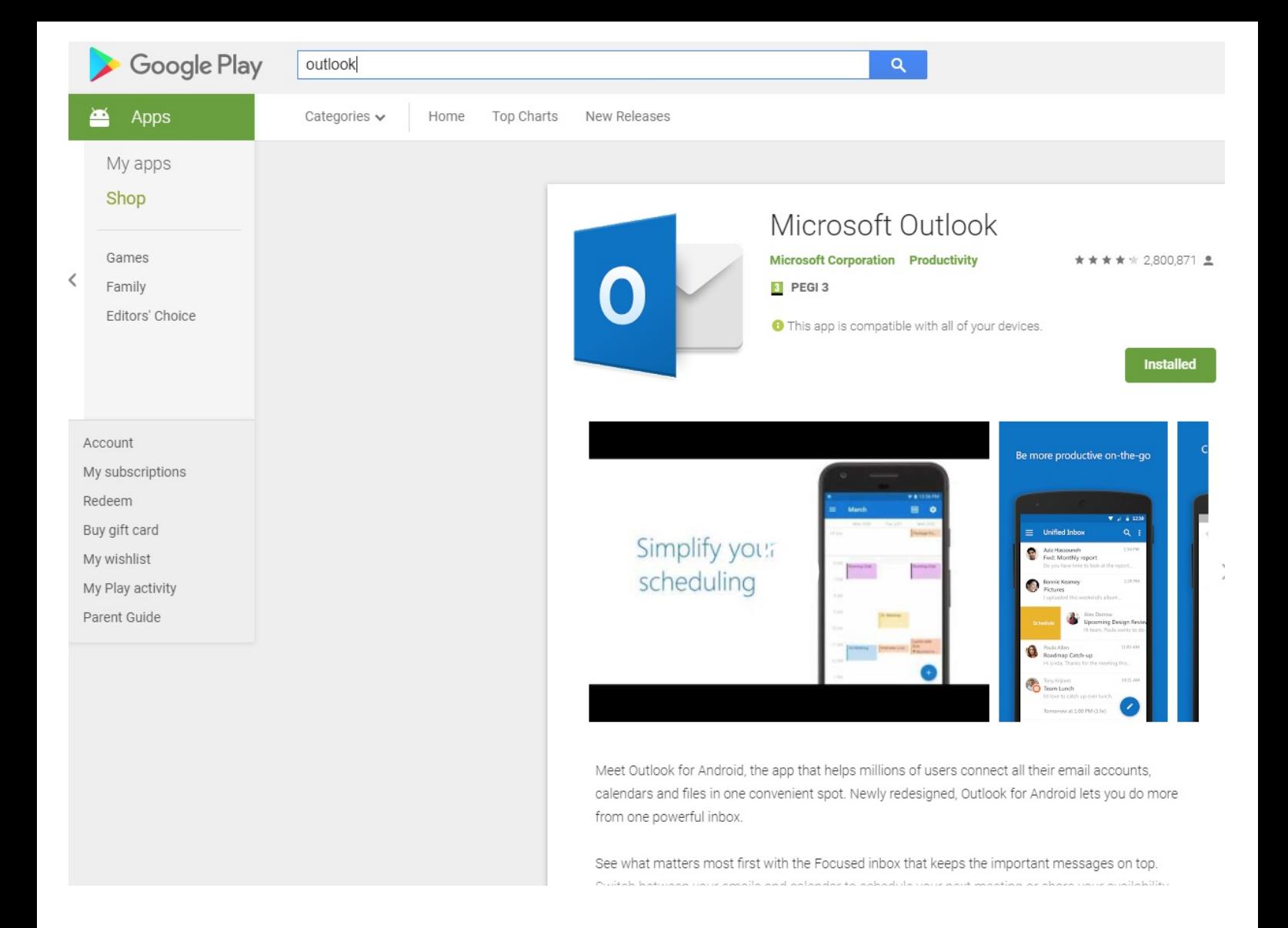

Select the install option, once this is on your phone open the app from your phones home screen such as below

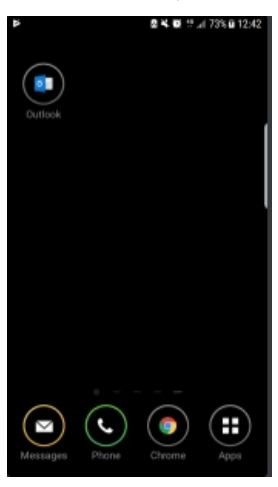

Press the app, and select get started

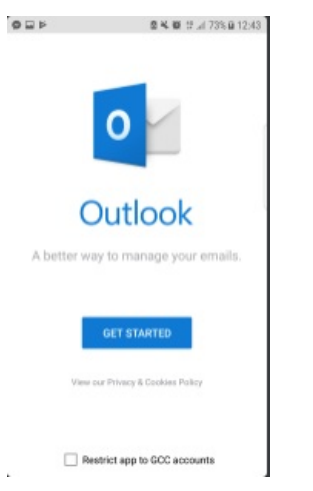

type in your full email address in the box like below

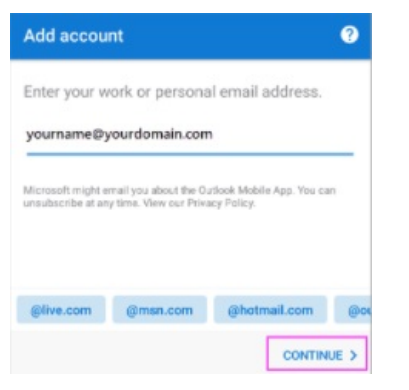

Then type in your password we have previously given you as below

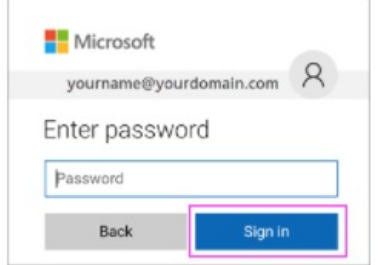

Posted by: Keira Tait - Fri, Feb 23, 2018 at 3:50 PM. This article has been viewed 3259 times.

Online URL: https://kb.ic.uk/article/office-365-android-setup-200.html (https://kb.ic.uk/article/office-365-android-setup-200.html)